## **1. FATTURAZIONE**

## **ANNULLAMENTO FATTURE IMMEDIATE/NOTE DI ACCREDITO**

Per annullare una fattura, bisogna distinguere due casi:

1) la fattura è in corso di impostazione: basta soltanto porre 'a' come codice articolo, il programma richiede la conferma dell'annullamento e si risponde con 's'.

2) la fattura è già stata fatta stampare: la procedura qui è più complicata. Poiché la fatturazione attiva vari archivi, bisognerà procedere per gradi.

• Riepilogo fatture: tramite *Utilità Riepilogo Fatture Variazione/Annullamento* si cerca la fattura tramite il suo numero e si risponde 'a' alla richiesta di annullamento.

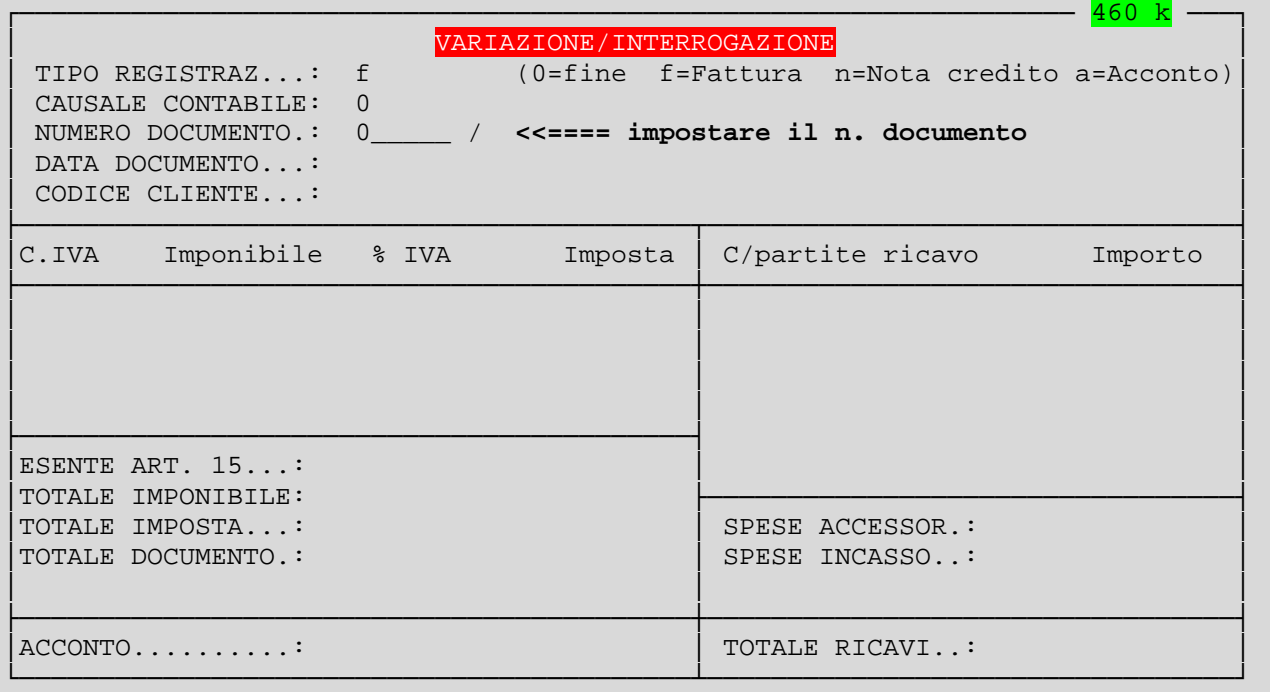

- Effetti: tramite *Vendite*  $\rightarrow$  *Gestione Effetti*  $\rightarrow$  *Variazione/Annullamento* si cerca anche qui la fattura tramite il suo numero e si risponde 'a' alla richiesta di annullamento.
- Movimenti di Magazzino: tramite *Magazzino*  $\rightarrow$  *Movimenti di Magazzino*  $\rightarrow$ *Variazione/Annullamento* si cercano le righe della fattura relative ai singoli articoli tramite il numero del documento e la causale di magazzino (che è sempre '**10**' = VENDITA) e si risponde 'a' alla richiesta di annullamento (va fatto riga articolo per riga articolo). Se la fattura non comprende codici articolo, ma solo fuori magazzino o forfait, si può saltare questa fase.

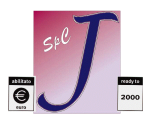

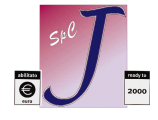

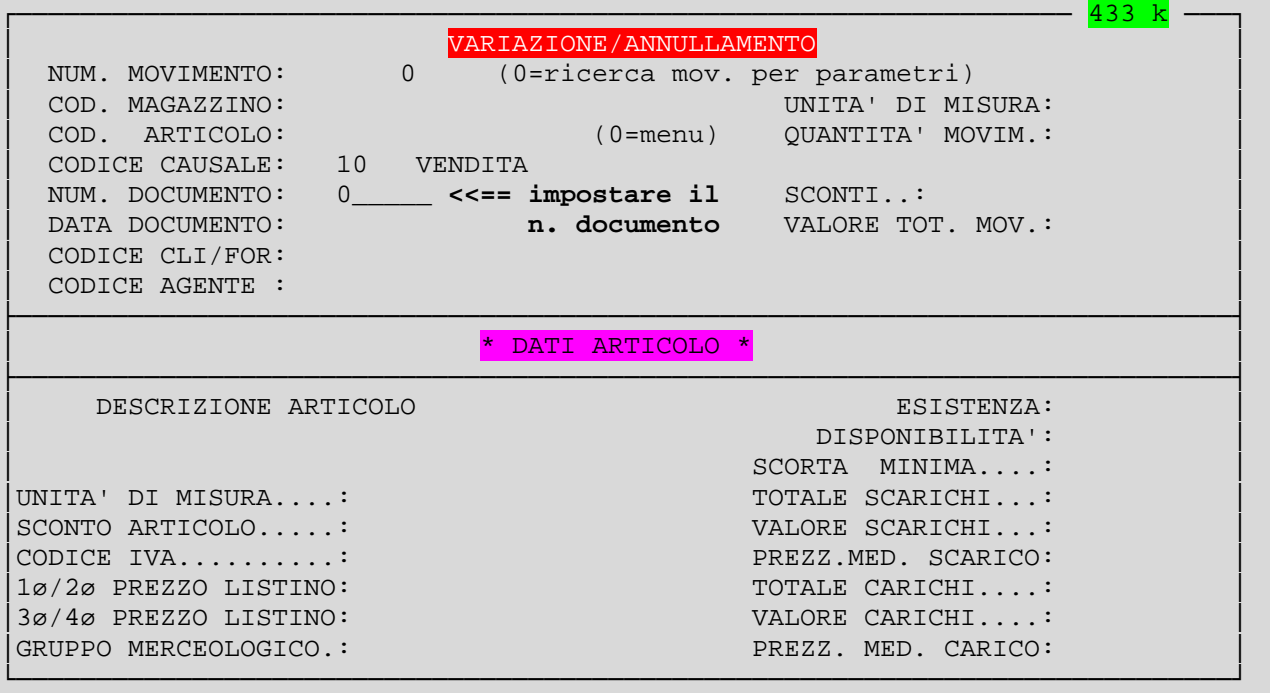

• Provvigioni: tramite *Vendite Gestione Provvigioni Variazione/Annullamento* si cerca la provvigione tramite il numero della fattura e si risponde 'a' alla domanda 'ANNULLI $(S/N)$ ?'

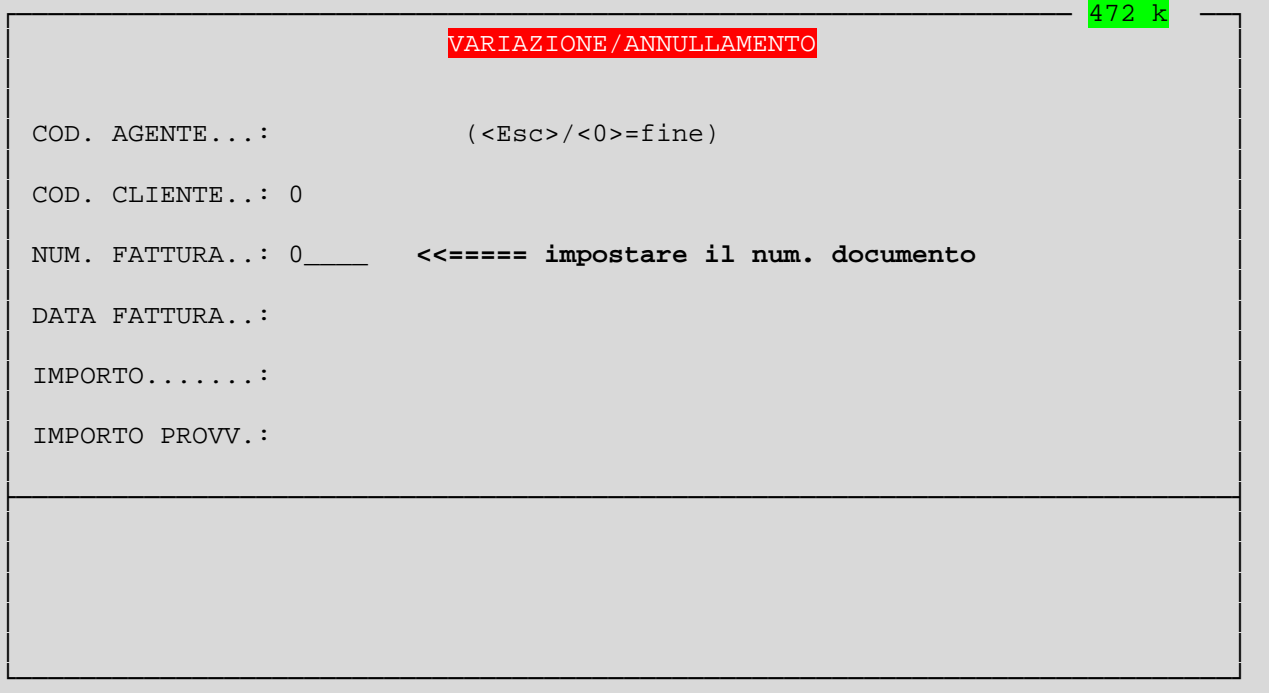

### **VARIAZIONE FATTURE IMMEDIATE/NOTE DI ACCREDITO**

Per variare una fattura, bisogna distinguere due casi:

1) la fattura è in corso di impostazione: basta soltanto proseguire terminandola: alla domanda 'TUTTO OK (S/N) ?' rispondere 'n' e il programma riproporrà tutto il documento, pezzo a prezzo: correggere la parte sbagliata e stampare.

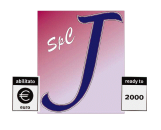

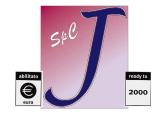

**DOCUMENTO N. 1**

2) è identico al caso 2 del punto precedente: si annulla la fattura errata e poi la si reimposta, oppure si può fare nel modo che segue.

## **RISTAMPA FATTURE IMMEDIATE/NOTE DI ACCREDITO**

Per ristampare una fattura/nota di accredito basta selezionarne il numero (compresa la parte alfabetica, se esiste) e proseguire con il tasto <Invio> fino al termine.

E' possibile correggere dove dovesse servire, ricordandosi poi che i vecchi movimenti di magazzino ed effetti vanno eliminati come sopra.

Si ricorda che in caso di semplice ristampa, bisogna porre 'FATTURA PRO FORMA'=s per evitare di rigenerare movimenti di magazzino ed effetti.

Inoltre, vanno comunque ridate data e numero fattura desiderati (il programma considera questo documento come nuovo).

## **2. GESTIONE EFFETTI**

## **COMPILAZIONE DISTINTA EFFETTI**

Per compilare correttamente la distinta effetti basta seguire queste semplici regole:

- stampare il brogliaccio (*Vendite*  $\rightarrow$  *Gestione Effetti*  $\rightarrow$  *Stampa Brogliaccio*): controllare se ci sono fatture doppie (dovute, ad esempio, ad una ristampa) eliminare quelle sbagliate tramite *Vendite'Gestione Effetti Variazione/Annullamento* cercando le fatture tramite il loro numero e rispondendo 'a' alla richiesta di annullamento. Quando il brogliaccio è a posto fare le COPIE INTERNE (Azienda  $\rightarrow$ Copie Interne).
- stampare la distinta (da *Vendite'Gestione Effetti Distinta Effetti)*, ricordando che l'emissione dell'effetto deve accordarsi col TIPO DISTINTA prescelto. Quindi TIPO DISTINTA = "T" consente solo l'emissione effetti come 'STAMPA TABULATO' e così via (vedi tabella).

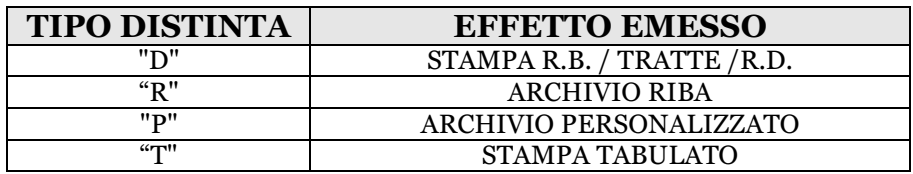

• emissione dell'effetto (da *Vendite*  $\rightarrow$ 'Gestione Effetti  $\rightarrow$ Emissione Effetti) in accordo con tabella sovrastante. *Dalla versione 6.5 l'emissione del file RI.BA è possibile su qualsiasi unità removibile (comprese chiavette USB) e non solo su floppy disk.* 

In caso di errore effettuare il RIPRISTINO INTERNO (*AziendaRipristino Interno*) e ripartire dal secondo punto.

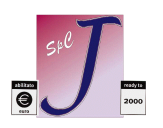

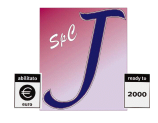

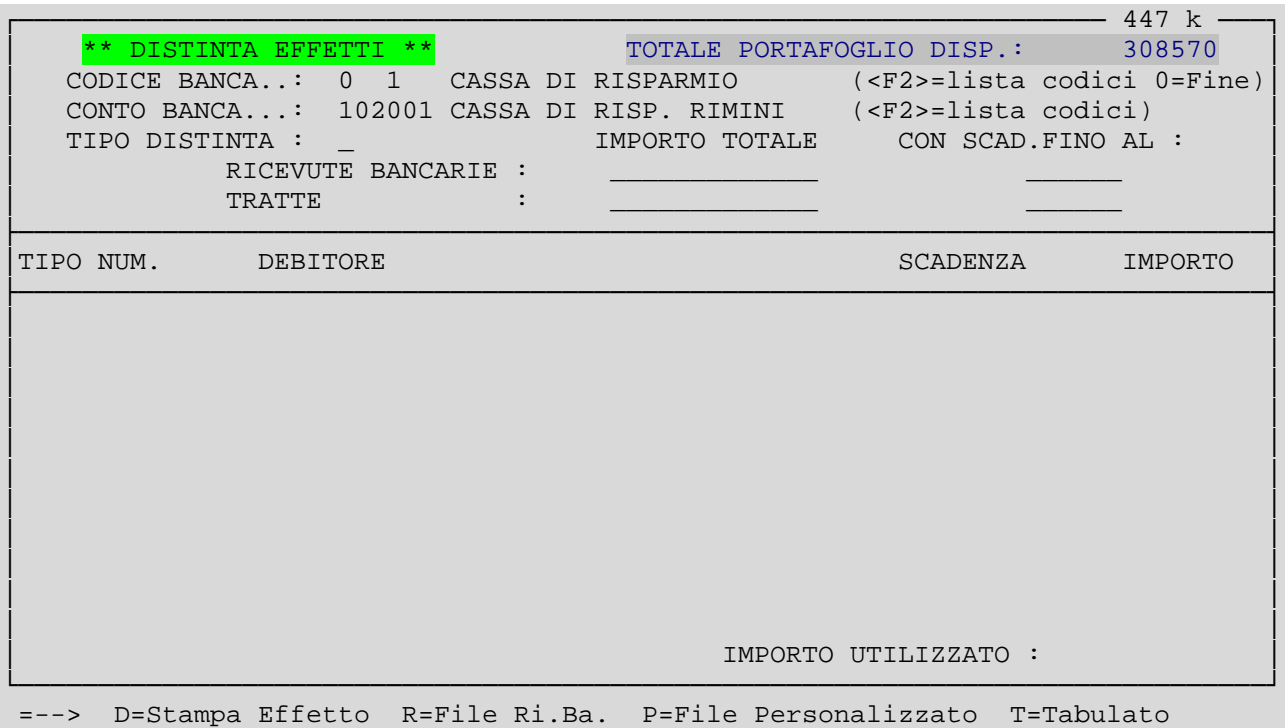

# **3. GESTIONE PROVVIGIONI**

Per gestire correttamente la gestione delle provvigioni compiere i seguenti passi:

- effettuare la 'Stampa senza aggiornamento' (voce 'Gestione Provvigioni del menù 'Vendite'. Se c'è qualche errore, correggerlo l'opzione 'Variazione/Annullamento'.
- dopo aver controllato l'esattezza dei dati, effettuare la 'Stampa con Aggiornamento': i dati saranno visibili nelle singole schede Agenti (voce 'Agenti' del menù 'Archivi') e l'archivio Provvigioni sarà svuotato.

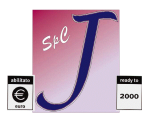

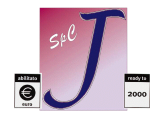